## How do I update my computer? (Windows)

1116 June 7, 2022 <u>Windows</u> 731

Keeping your computer up to date will keep you device secure and also ensure that it can operate as quickly and efficiently as it can. Updates on computers running Windows are performed by the Windows Update service that installed on your device. Normally this is performed in the background at regular intervals while you are using your device. However, there are instances where updates cannot be performed. This can be when the device is turned off or is performing another critical function preventing the updates from running. Over time this can create a queue of updates that can cause your device to slow down when it finally as an opportunity to download and install these updates.

In cases where your device may have been slowed down due to update backlog, we recommend manually running Windows Update. This will force any updates that are pending to download and install at that moment.

## **Running Windows Update**

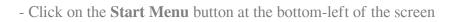

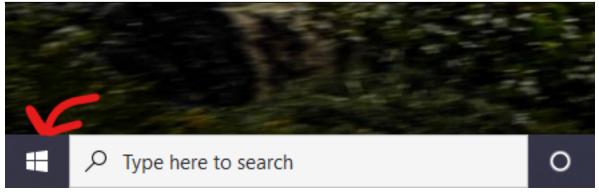

- Click on the **Settings** button (gear icon)

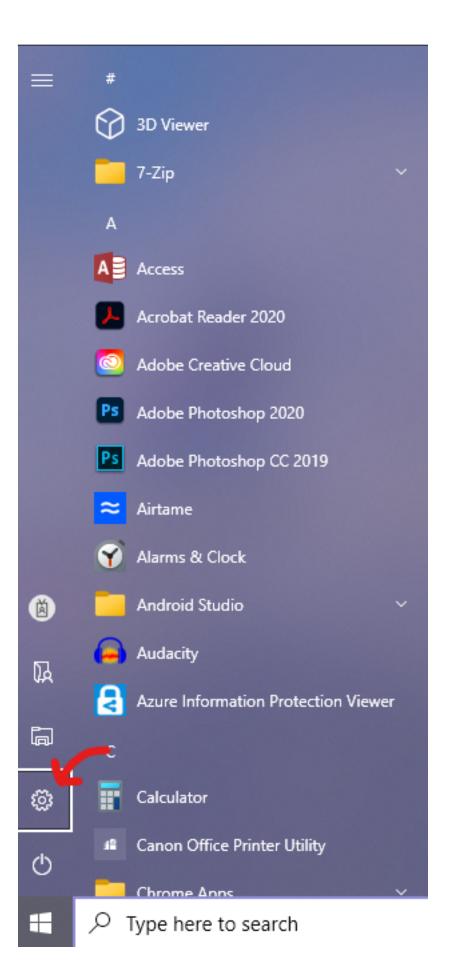

- In the Settings window, click "Update & Security"

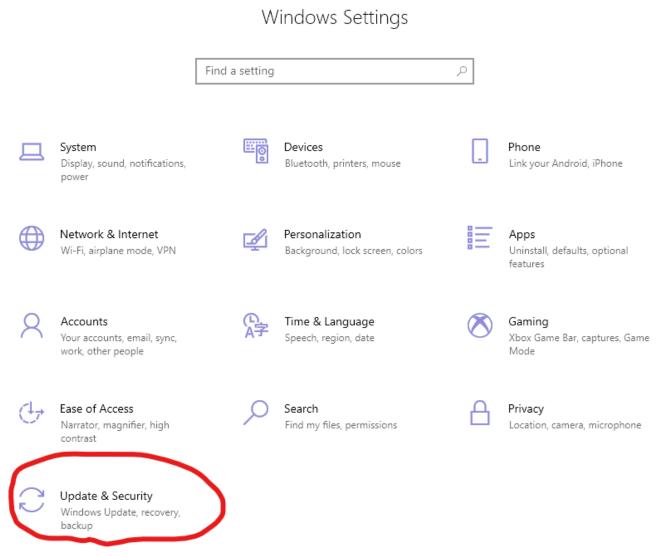

- Click the button labelled "Check for Updates"

# Windows Update

#### \*Some settings are managed by your organization

View configured update policies

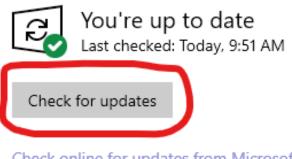

Check online for updates from Microsoft Update

View optional updates

The message above the button may state "**You're up to date**", but it is possible there may still be updates waiting to install.

- Updates may begin installing. You can close this window and continue using your device normally if needed

## Windows Update

\*Some settings are managed by your organization

View configured update policies

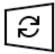

Updates available Last checked: Today, 9:51 AM

Security Intelligence Update for Microsoft Defender Antivirus - KB2267602 (Version 1.367.1158.0) Status: Installing - 0%

View optional updates

- We recommend restarting your device after the updates finish installing. Some updates require the device to reboot to complete

- Some updates may require older updates to be installed first before they can complete. This may also mean multiple reboots may occur or be needed

Online URL: <u>https://kb.lawrence.k12.ma.us/article.php?id=1116</u>